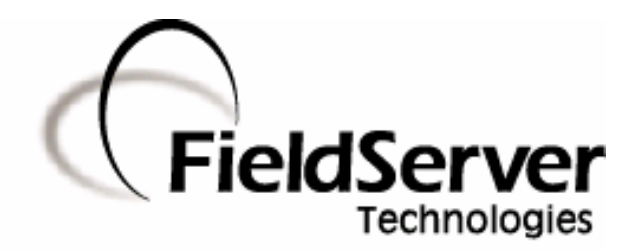

A Sierra Monitor Company

### Driver Manual (Supplement to the FieldServer Instruction Manual)

# FS-8700-102 Honeywell Zellweger IR-148 Manual

#### APPLICABILITY & EFFECTIVITY

Effective for all systems manufactured after May 1, 2001

Driver Version: 1.01 Document Revision: 9

# TABLE OF CONTENTS

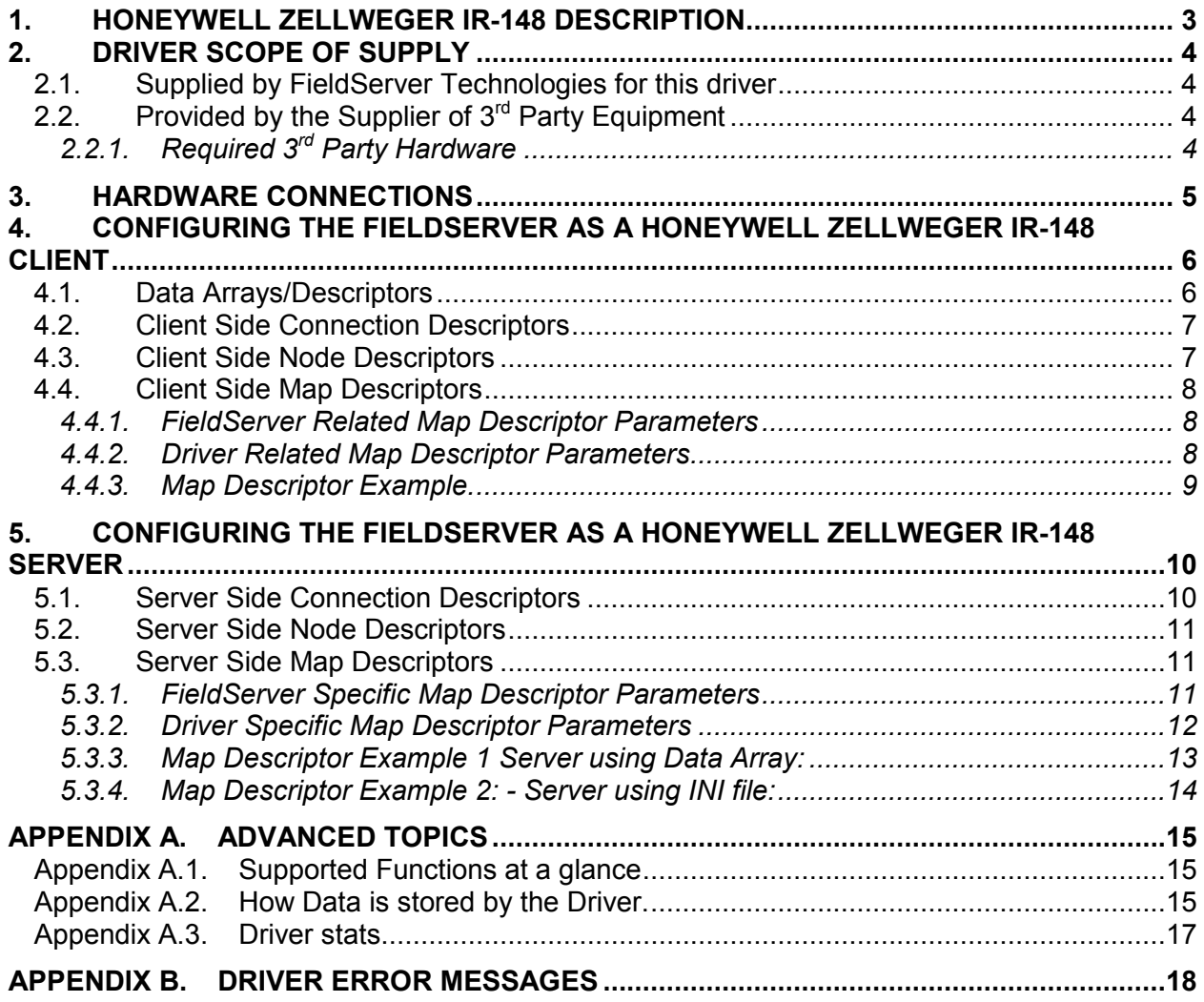

#### 1. Honeywell Zellweger IR-148 Description

The Honeywell Infrared Gas Monitor (Model IR-148) detects solvents and gases such as HCFCs, HFCs and PFCs. IR-148 can have 1, 4 or 8 sampling points. This InfraTox driver reports gas values, alarms and troubles from IR-148 having either 1 or 8 sampling points. The serial driver can emulate a client or a server. The FieldServer and IR-148 device are connected using a RS-485 network.

As a Client: The driver listens passively for messages from the Honeywell Zellweger IR-148 t and stores data extracted from the messages. The driver cannot poll the IR-148 device for data. The driver records some additional data age information (which is stored in the FieldServer's Data Arrays) because messages do not always contain information about all sensors and depending on the IR-148 operational mode (e.g. Locked mode.), may never contain information other than for one sensor.

As a Server: The Server side of this driver has been developed primarily to test the Client side driver as part of FieldServer's QA program. The driver sends messages reporting the state of the samples. The Server driver can also be locked to report the status/value of one particular sample channel.

It is possible to connect two Honeywell Zellweger units (IR-148) on one RS-485 network provided that one unit is configured as a single point unit (IR-148 1 point) and the other as an 8 point unit (IR-148 8 point). At this stage only one device with 8 points has been tested.

To allow for the possibility that the device is connected on a RS-485 network with other devices (such as the relay module option) messages that are not 49 bytes long and which do not begin with 0xB1 will be ignored. The Driver will, however, provide statistics for the ignored as well as the processed messages.

To see supported messages and the way the Driver stores Data, refer to Appendix A.2

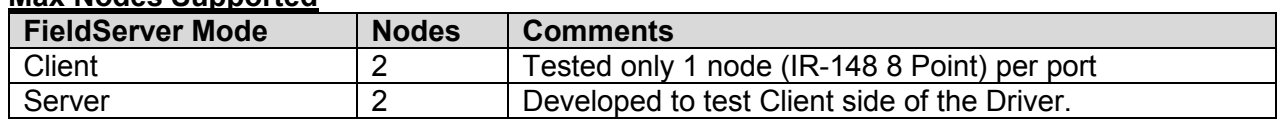

#### Max Nodes Supported

#### 2. Driver Scope of Supply

#### 2.1. Supplied by FieldServer Technologies for this driver

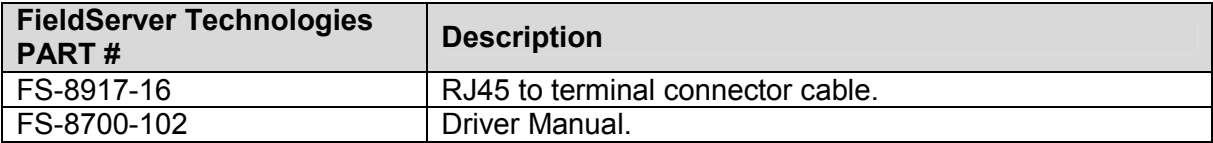

## 2.2. Provided by the Supplier of  $3^{rd}$  Party Equipment

# 2.2.1. Required 3<sup>rd</sup> Party Hardware

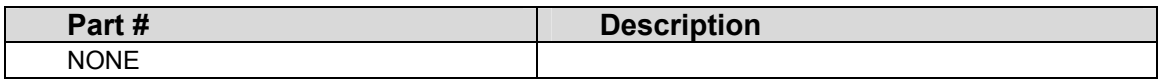

#### 3. Hardware Connections

The FieldServer is connected to the Honeywell Zellweger IR-148 Device as shown in connection drawing.

Configure the device according to manufacturer's instructions

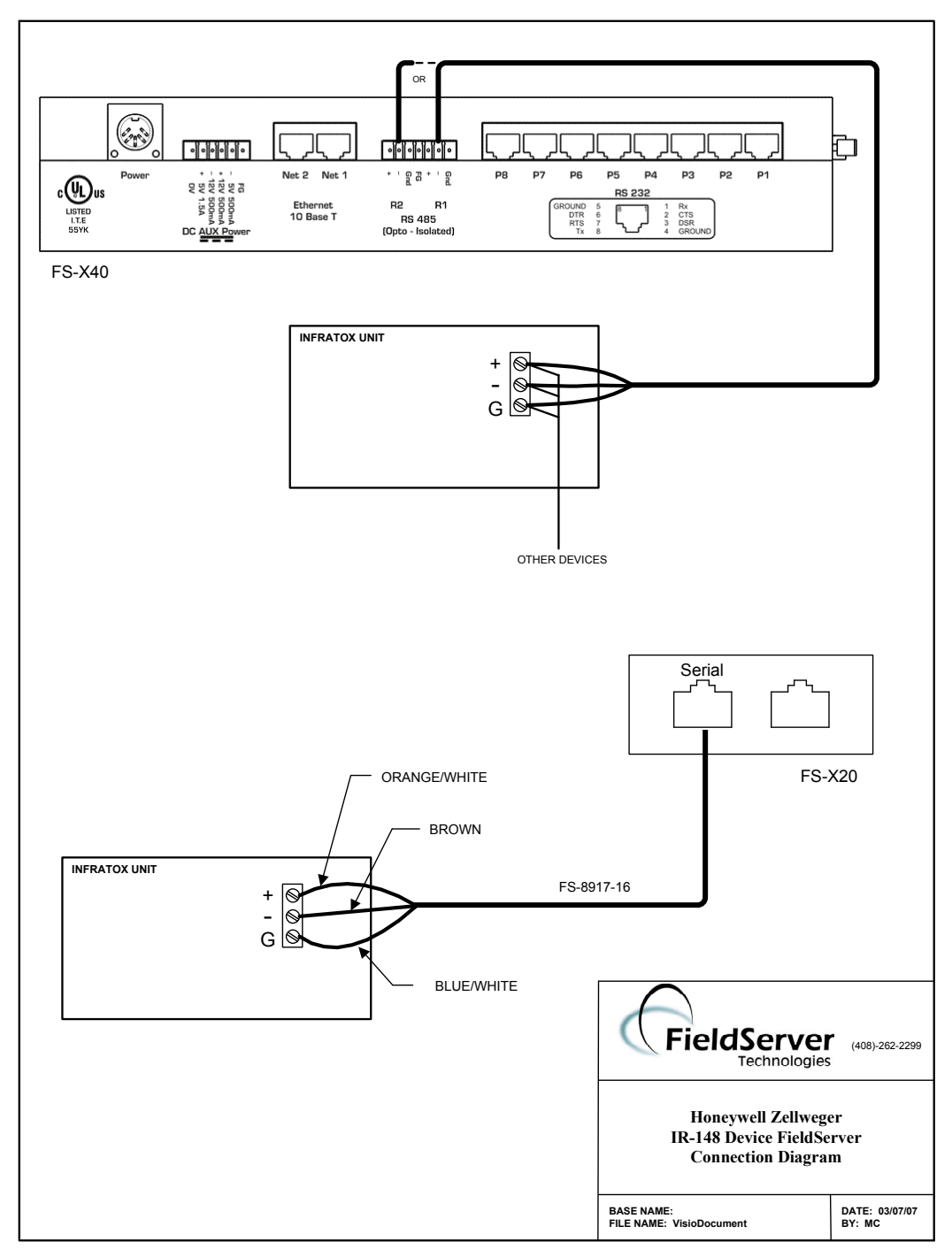

\*Other devices must not transmit Honeywell Zellweger IR-148 49 byte messages

#### 4. Configuring the FieldServer as a Honeywell Zellweger IR-148 Client

For a detailed discussion on FieldServer configuration, please refer to the FieldServer Configuration Manual. The information that follows describes how to expand upon the factory defaults provided in the configuration files included with the FieldServer (See ".csv" sample files provided with the FieldServer).

This section documents and describes the parameters necessary for configuring the FieldServer to communicate with a Honeywell Zellweger IR-148 Server having one or eight sensors.

#### 4.1. Data Arrays/Descriptors

The configuration file tells the FieldServer about its interfaces, and the routing of data required. In order to enable the FieldServer for Honeywell Zellweger IR-148 communications, the driver independent FieldServer buffers need to be declared in the "Data Arrays" section, the destination device addresses need to be declared in the "Client Side Nodes" section, and the data required from the Servers needs to be mapped in the "Client Side Map Descriptors" section. Details on how to do this can be found below.

Note that in the tables, \* indicates an optional parameter, with the bold legal value being the default.

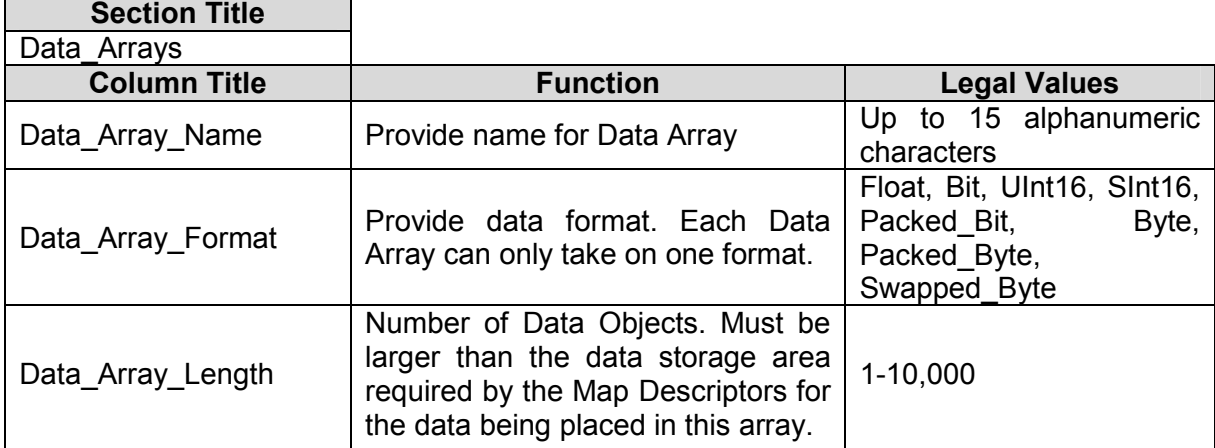

#### Example

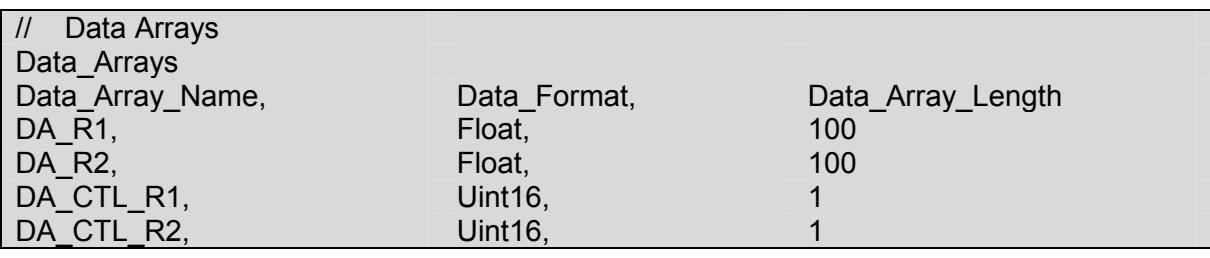

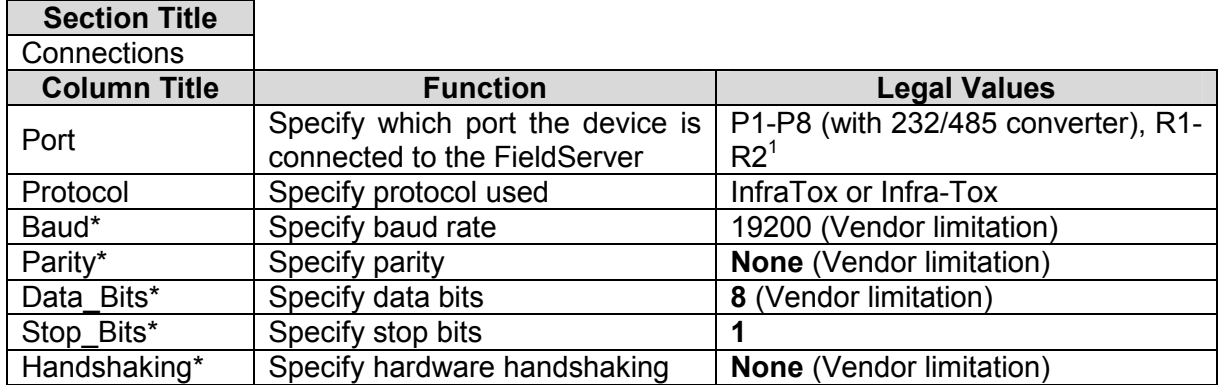

#### 4.2. Client Side Connection Descriptors

#### Example

-

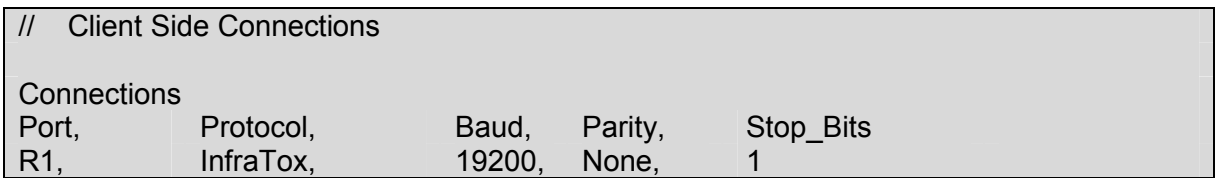

#### 4.3. Client Side Node Descriptors

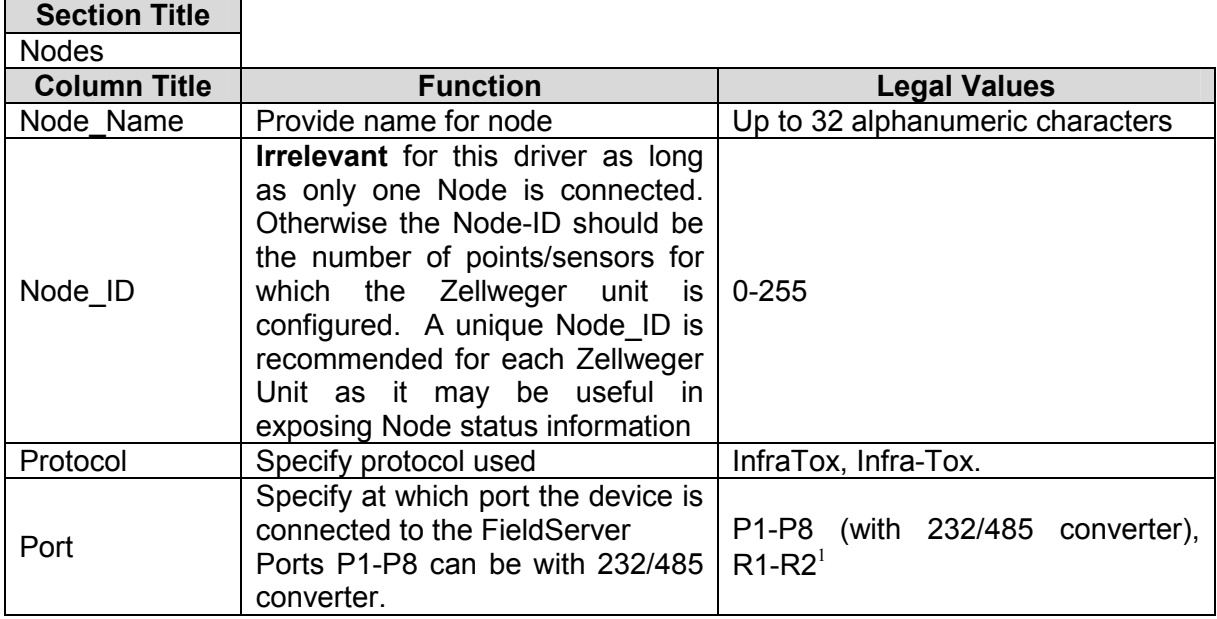

 $1$  Not all ports shown are necessarily supported by the hardware. Consult the appropriate Instruction manual for details of the ports available on specific hardware.

FieldServer Technologies 1991 Tarob Court Milpitas, California 95035 USA Web:www.fieldServer.com Tel: (408) 262-2299 Fax: (408) 262-9042 Toll\_Free: 888-509-1970 email: support@fieldServer.com

#### **Example**

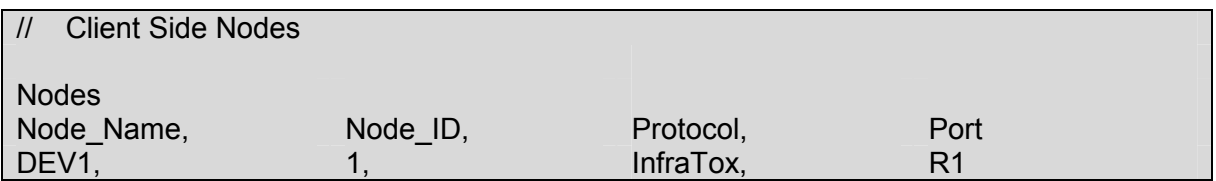

#### 4.4. Client Side Map Descriptors

#### 4.4.1. FieldServer Related Map Descriptor Parameters

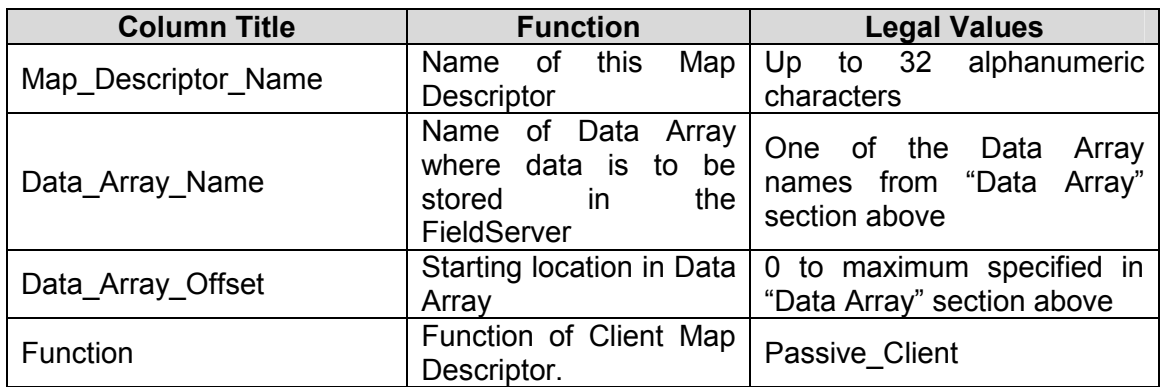

#### 4.4.2. Driver Related Map Descriptor Parameters

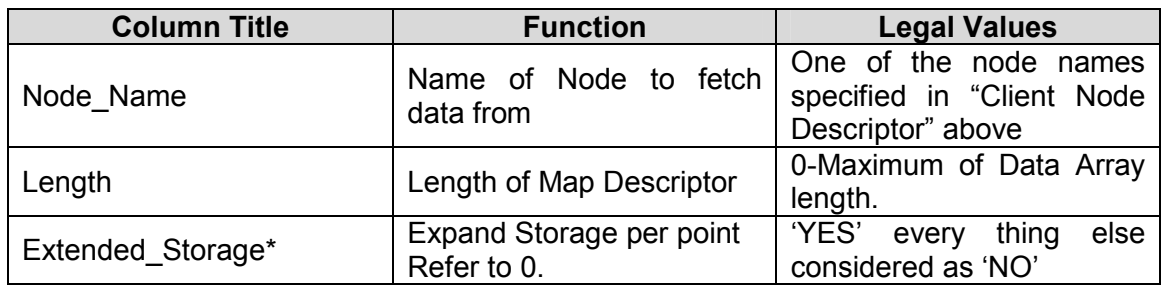

FS-8700-102 Honeywell Zellweger IR-148-8\_8-Channel Manual Page 9 of 19 FS-8700-102 Honeywell Zellweger IR-148-8\_8-Channel Manual

# 4.4.3. Map Descriptor Example. Map Descriptor Example.  $4.4.3.$

With the following Map Descriptor, the Driver will capture and store data for all the all (8) sensors for Node (DEV1). For detailed With the following Map Descriptor, the Driver will capture and store data for all the all (8) sensors for Node (DEV1). For detailed information about the data storage see 0. Driver will capture Gas value, Alarms, Trouble, Lock and Blank messages. information about the data storage see 0. Driver will capture Gas value, Alarms, Trouble, Lock and Blank messages.

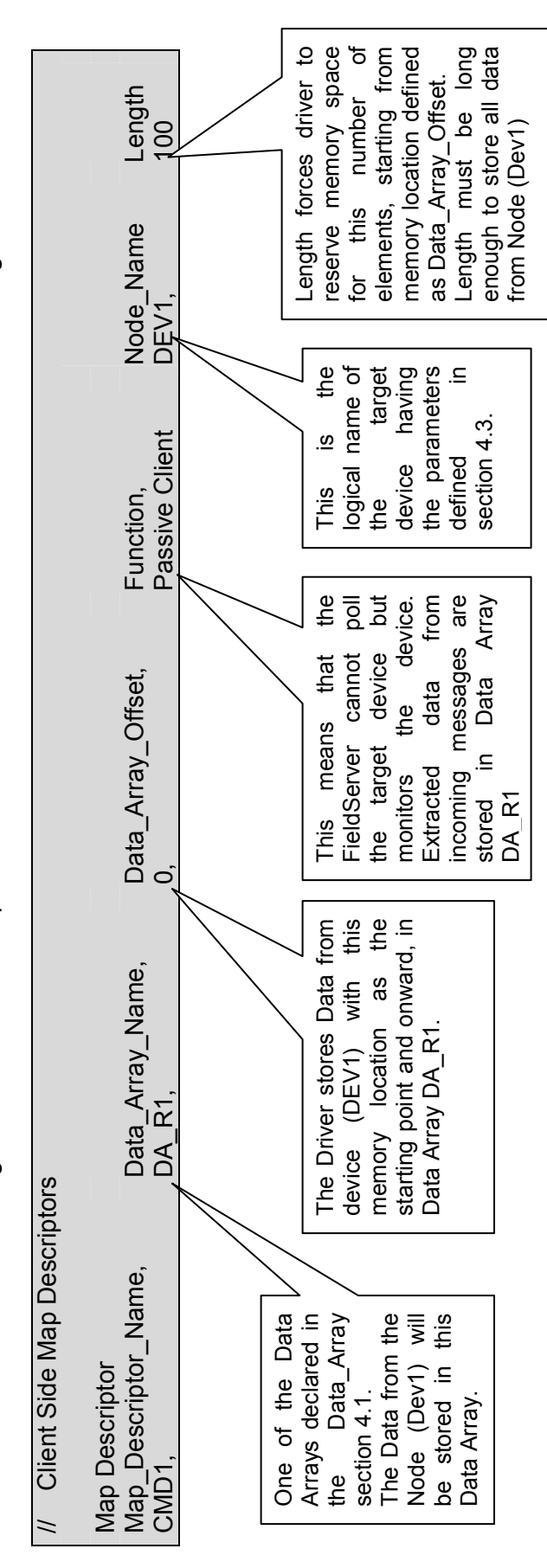

FieldServer Technologies 1991 Tarob Court Milpitas, California 95035 USA Web:www.fieldServer.com Tel: (408) 262-2299 Fax: (408) 262-9042 Toll\_Free: 888-509-1970 email: support@fieldServer.com FieldServer Technologies 1991 Tarob Court Milpitas, California 95035 USA Web:www.fieldServer.com Tel: (408) 262-2299 Fax: (408) 262-9042 Toll\_Free: 888-509-1970 email: support@fieldServer.com

#### 5. Configuring the FieldServer as a Honeywell Zellweger IR-148 Server

For a detailed discussion on FieldServer configuration, please refer to the FieldServer Configuration Manual. The information that follows describes how to expand upon the factory defaults provided in the configuration files included with the FieldServer (See ".csv" sample files provided with the FieldServer).

This section documents and describes the parameters necessary for configuring the FieldServer to report sensor data to Honeywell Zellweger IR-148 Client. As a Server this driver sends Gas value, Alarm, Trouble and Lock point messages. The driver can be locked to send data for only one particular sensor.

The configuration file tells the FieldServer about its interfaces, and the routing of data required. In order to enable the FieldServer for Honeywell Zellweger IR-148 communications, the driver independent FieldServer buffers need to be declared in the "Data Arrays" section, the FieldServer virtual node(s) needs to be declared in the "Server Side Nodes" section, and the data to be provided to the Clients needs to be mapped in the "Server Side Map Descriptors" section. Details on how to do this can be found below.

Note that in the tables, \* indicates an optional parameter, with the bold legal value being the default.

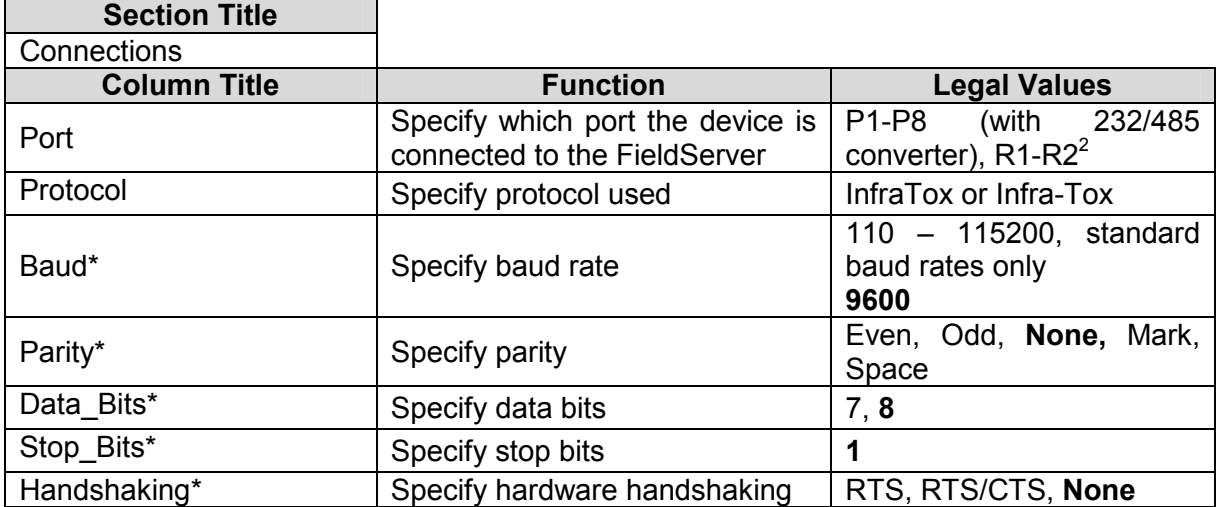

#### 5.1. Server Side Connection Descriptors

#### Example

-

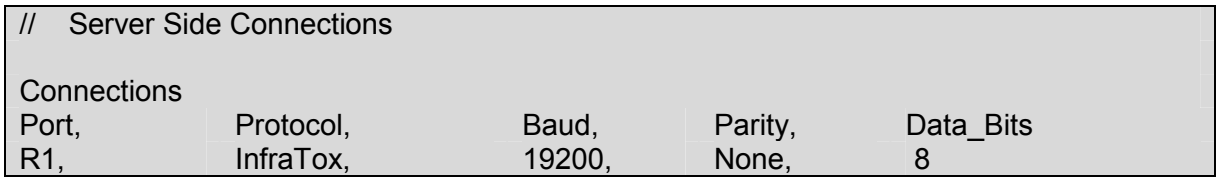

 $2$  Not all ports shown are necessarily supported by the hardware. Consult the appropriate Instruction manual for details of the ports available on specific hardware.

FieldServer Technologies 1991 Tarob Court Milpitas, California 95035 USA Web:www.fieldServer.com Tel: (408) 262-2299 Fax: (408) 262-9042 Toll\_Free: 888-509-1970 email: support@fieldServer.com

#### 5.2. Server Side Node Descriptors

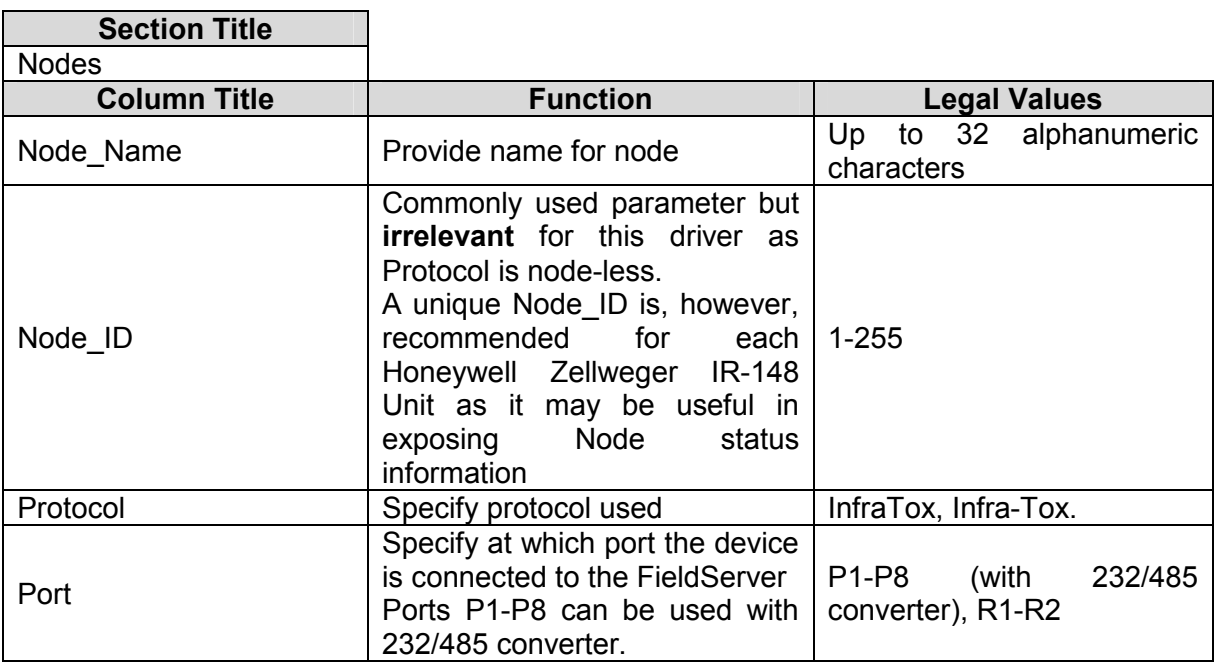

#### **Example**

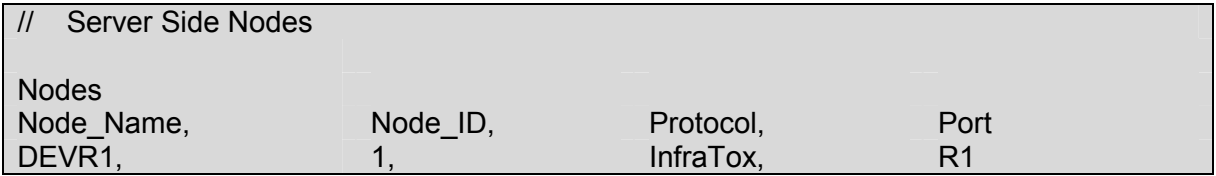

#### 5.3. Server Side Map Descriptors

#### 5.3.1. FieldServer Specific Map Descriptor Parameters

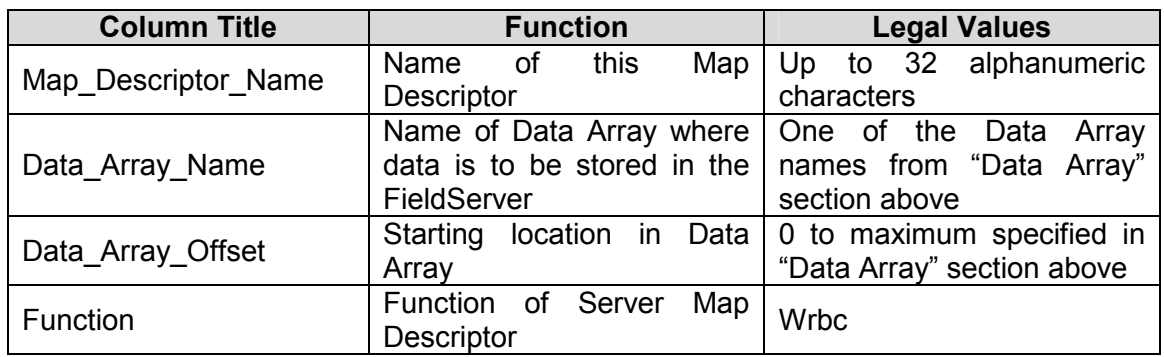

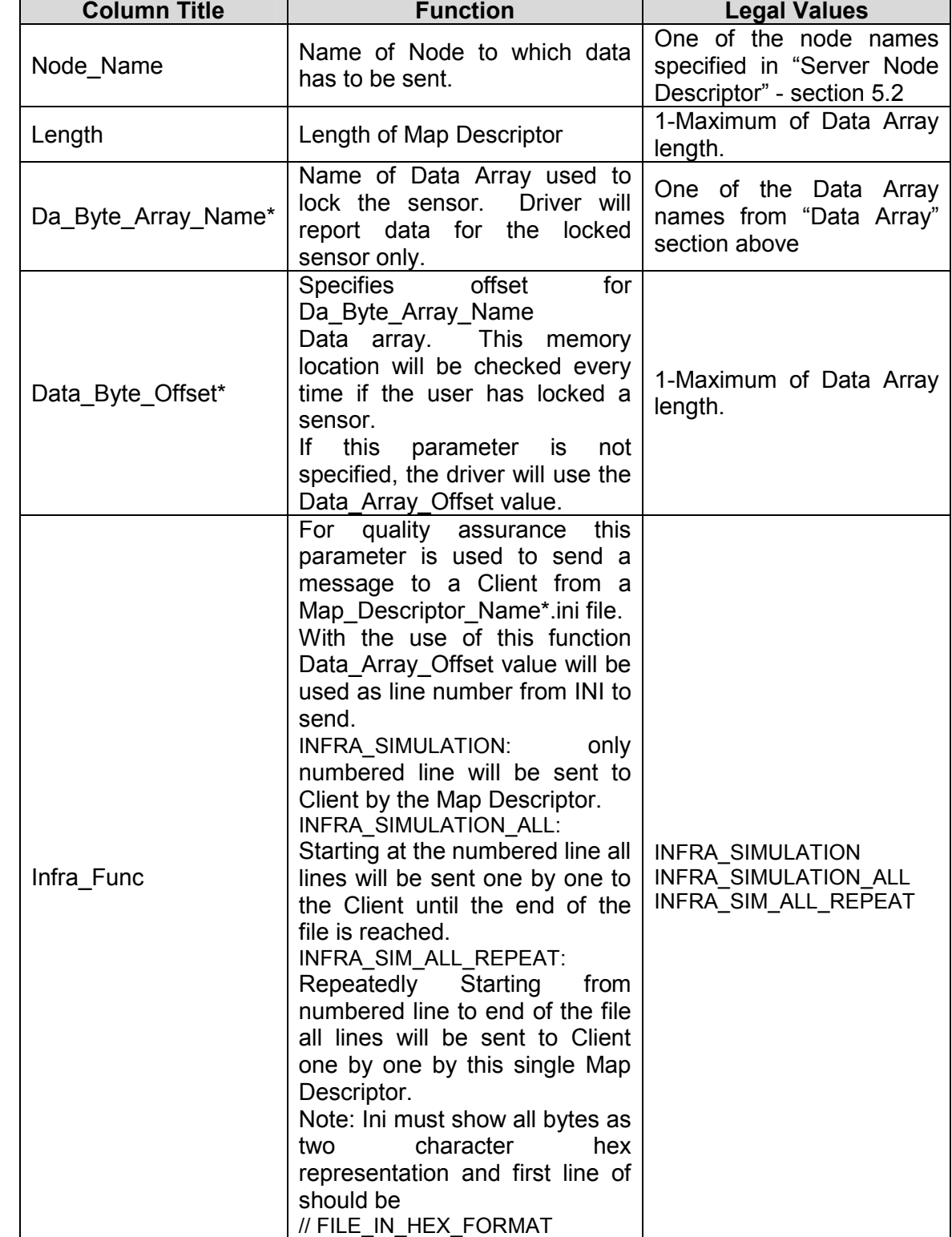

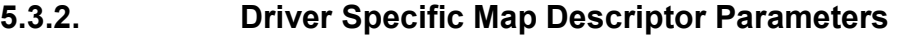

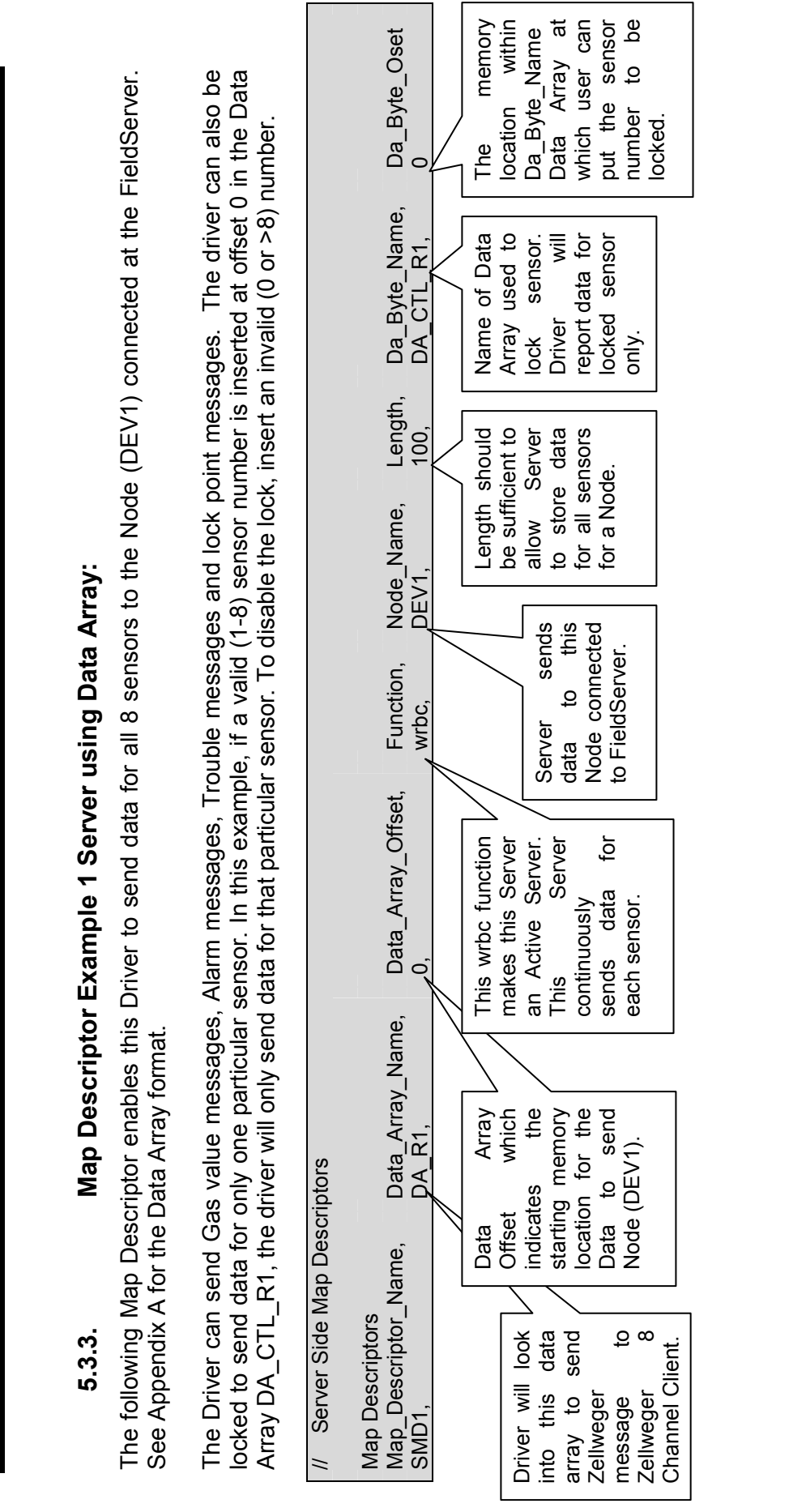

Tel: (408) 262-2299 Fax: (408) 262-9042 Toll\_Free: 888-509-1970 email: support@fieldServer.com<br>Tel: (408) 262-2299 Fax: (408) 262-9042 Toll\_Free: 888-509-1970 email: support@fieldServer.com FieldServer Technologies 1991 Tarob Court Milpitas, California 95035 USA Web:www.fieldServer.com Tel: (408) 262-2299 Fax: (408) 262-9042 Toll\_Free: 888-509-1970 email: support@fieldServer.com

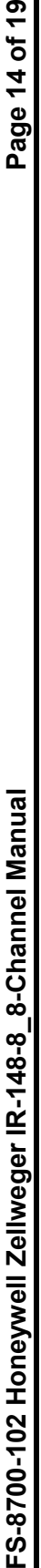

# 5.3.4. Map Descriptor Example 2: - Server using INI file: Map Descriptor Example 2: - Server using INI file:  $5.3.4.$

This Map Descriptor will enable the Driver to send the 2<sup>nd</sup> line from the SMD1.ini to the node DEV1 irrespective of the contents. The This Map Descriptor will enable the Driver to send the 2<sup>nd</sup> line from the SMD1.ini to the node DEV1 irrespective of the contents. The line may contain up to 2000 characters. line may contain up to 2000 characters.

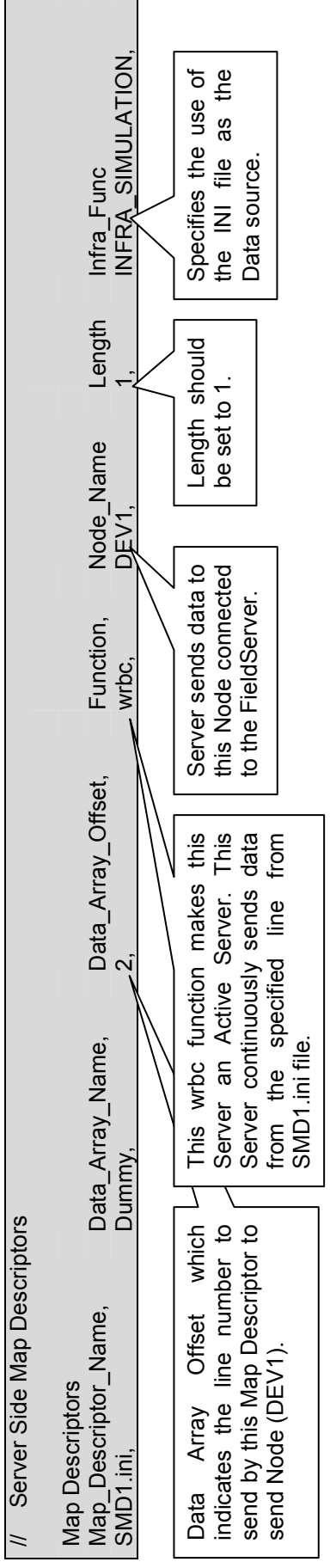

#### Appendix A. Advanced Topics

#### Appendix A.1. Supported Functions at a glance

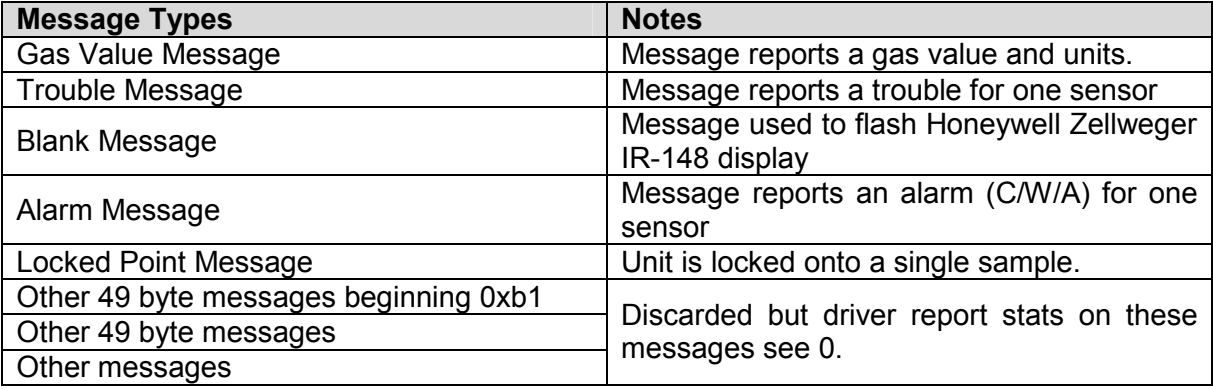

#### Appendix A.2. How Data is stored by the Driver.

The Driver can be configured to store data in one of two ways:

a) Default: One Set of consecutive Data Array elements is used for each Honeywell Zellweger IR-148-8.8-Channel Unit. One set per point/sensor.

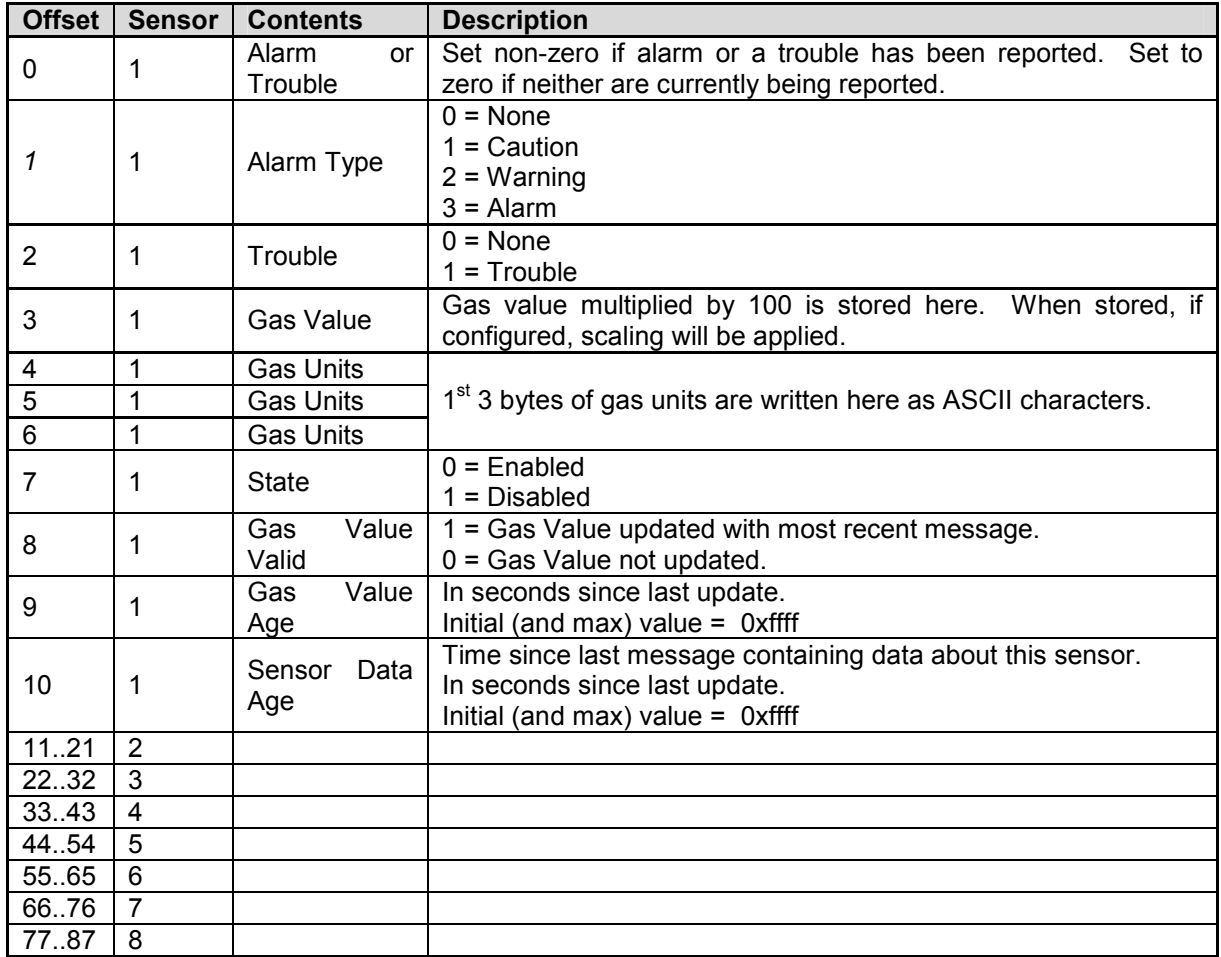

b) Extended storage : If the FieldServer is configured to use extended storage then data will be stored as below

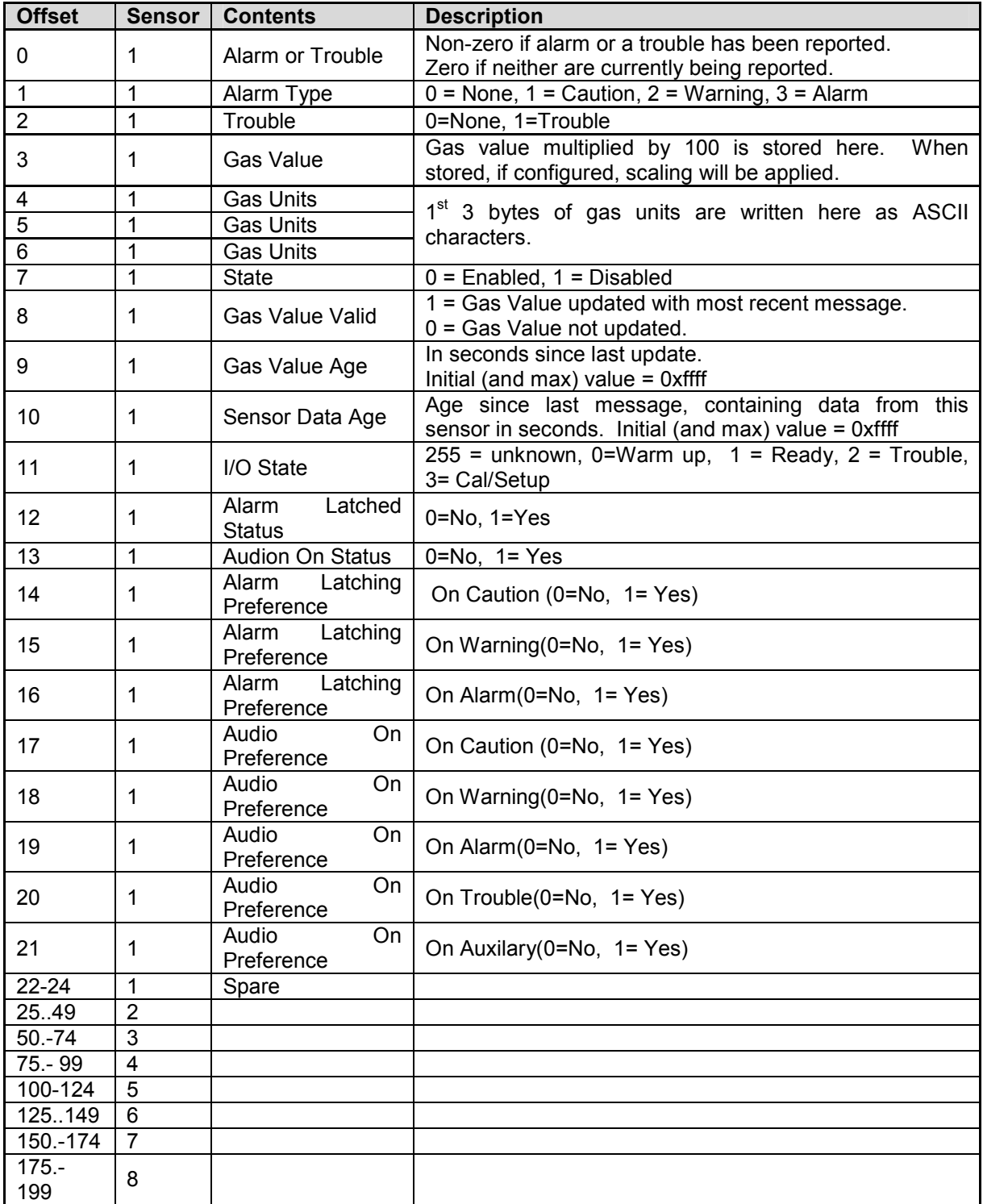

The Driver expects similar a Data array format to send data to the Client when acting as a Server.

#### Appendix A.3. Driver stats

In addition to the standard FieldServer operating statistics the driver can expose certain key stats in a Data Array which can then be monitored by an upstream device. Adding the following to the configuration file will activate these stats for a driver configured as a Client.

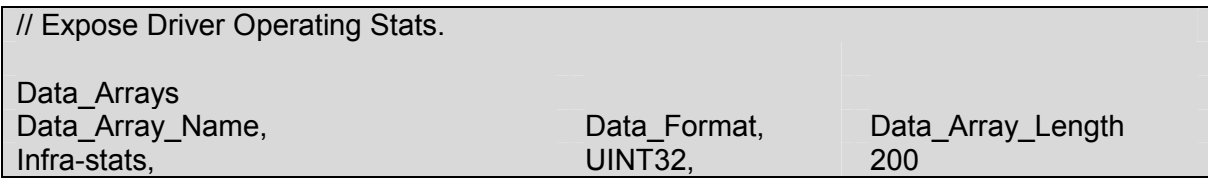

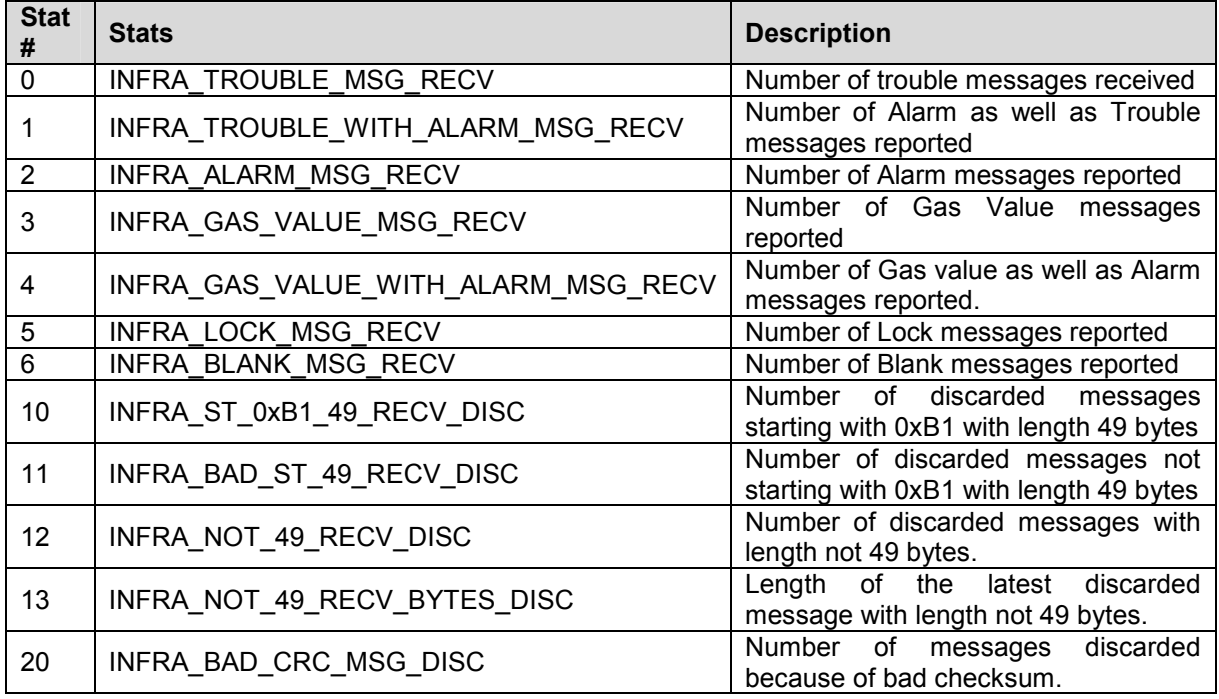

For the node connected at R1; Offset = Stat number

Example: The number of messages discarded because of bad start can be found at Offset 11 in Infra-Stats Data Array.

For the node connected at R2; Offset = 100 + Stat number

Example: The number of messages discarded because of bad start can be found at Offset 111 in Infra-Stats Data Array.

#### Appendix B. Driver Error Messages

Some configuration errors might produce an error every time a poll is generated. This will fill the error buffer quickly and not add any clarity. For this reason the driver suppresses subsequent similar messages. Thus it is possible for the same error produced by multiple Map Descriptors to produce only one error message. Subsequent error messages can be seen on the driver message screen.

Note : In the actual message you will see that %d has been replaced by an integer, %s by text indicating a data array name or map descriptor name and %x by two hex characters.

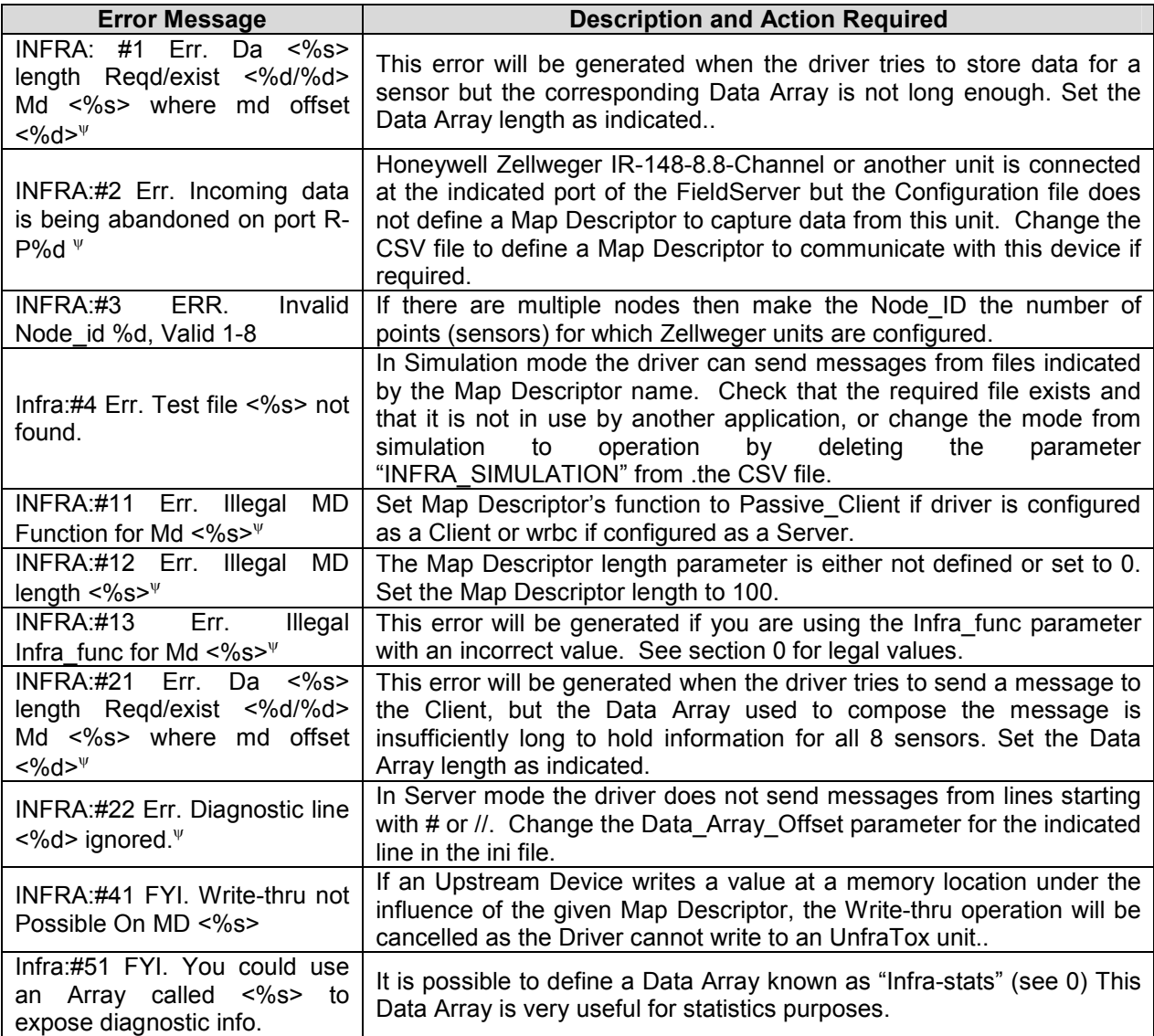

-

ψ Edit CSV file, download the modified file and reset the FieldServer to have the changes take effect.

FieldServer Technologies 1991 Tarob Court Milpitas, California 95035 USA Web:www.fieldServer.com Tel: (408) 262-2299 Fax: (408) 262-9042 Toll\_Free: 888-509-1970 email: support@fieldServer.com

THIS PAGE INTENTIONALLY LEFT BLANK

Free Manuals Download Website [http://myh66.com](http://myh66.com/) [http://usermanuals.us](http://usermanuals.us/) [http://www.somanuals.com](http://www.somanuals.com/) [http://www.4manuals.cc](http://www.4manuals.cc/) [http://www.manual-lib.com](http://www.manual-lib.com/) [http://www.404manual.com](http://www.404manual.com/) [http://www.luxmanual.com](http://www.luxmanual.com/) [http://aubethermostatmanual.com](http://aubethermostatmanual.com/) Golf course search by state [http://golfingnear.com](http://www.golfingnear.com/)

Email search by domain

[http://emailbydomain.com](http://emailbydomain.com/) Auto manuals search

[http://auto.somanuals.com](http://auto.somanuals.com/) TV manuals search

[http://tv.somanuals.com](http://tv.somanuals.com/)